# **Instrukcja obsługi E-IPBOX**

# **1. Główny widok aplikacji.**

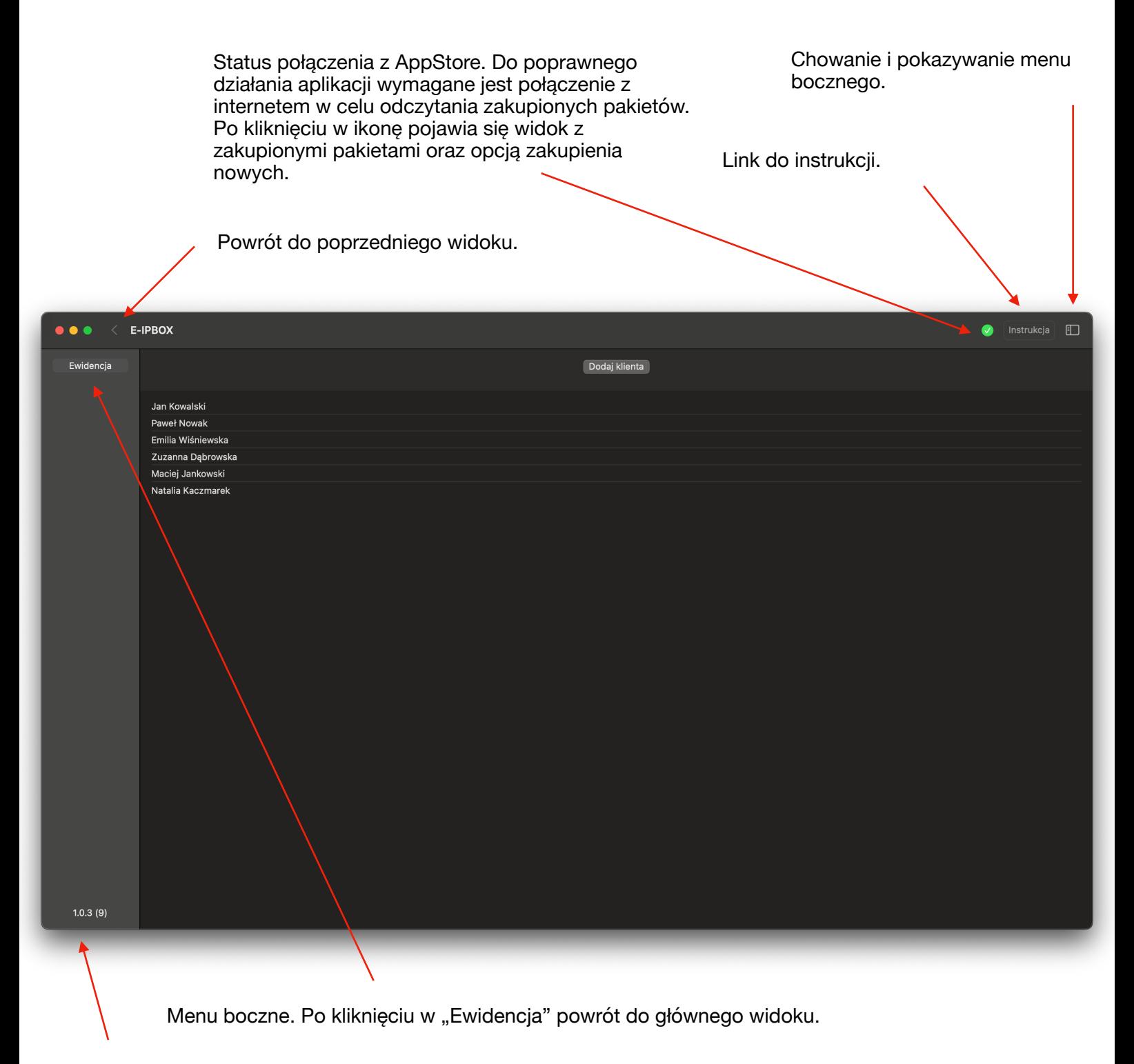

Aktualna wersja aplikacji.

#### **2. Widok dodawania klientów**

Dwukrotne kliknięcie w klienta powoduje przejście do kolejnego widoku. Kliknięcie prawym przyciskiem myszy rozwija menu kontekstowe i pozwala usunąć klienta.

Otwiera menu dodawania nowego klienta.

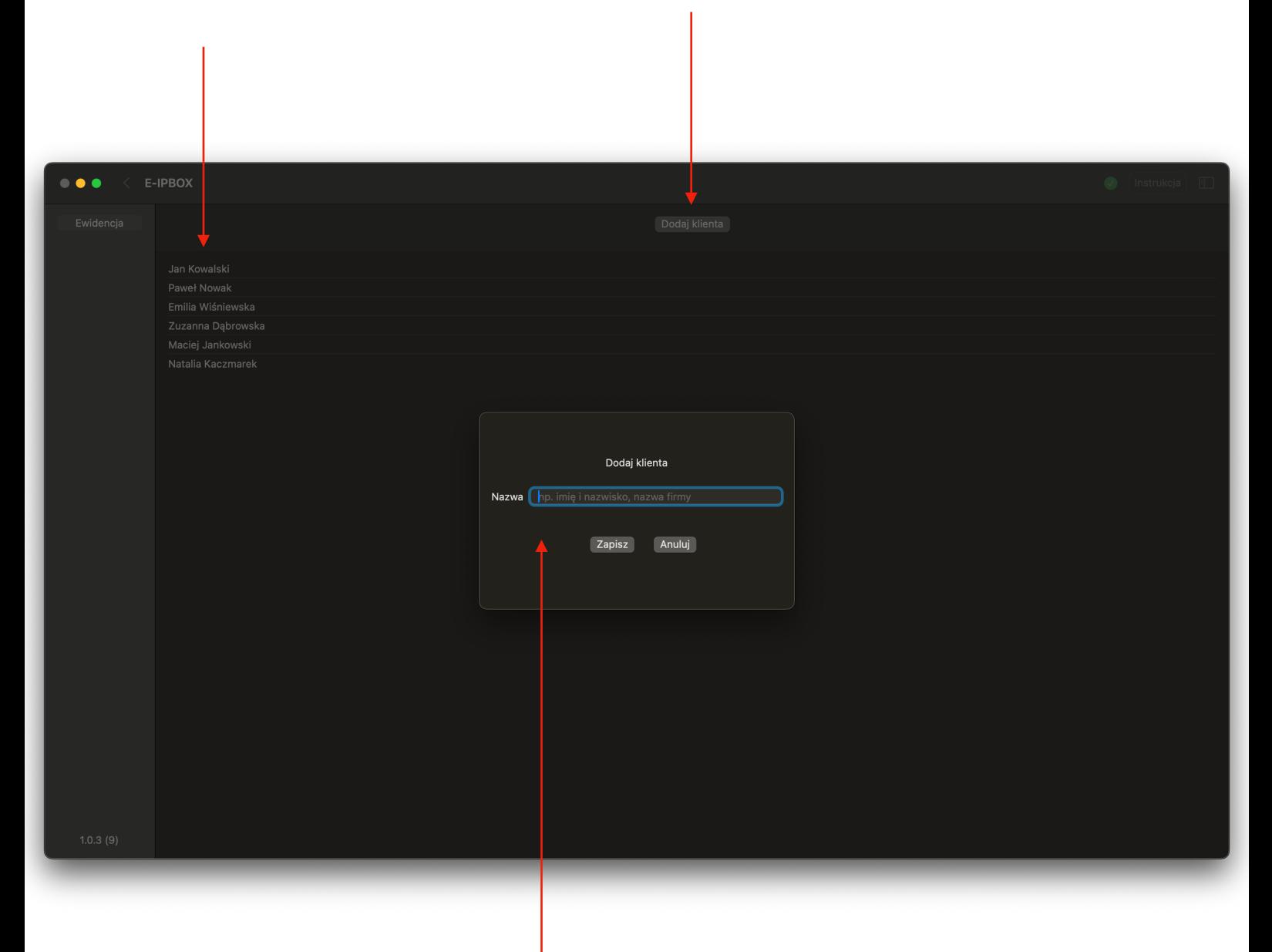

Menu dodawania nowego klienta. Nazwa ta jest wykorzystywana tylko na liście głównej w celu rozróżnienia klientów.

# **3. Widok dodawania roku ewidencji.**

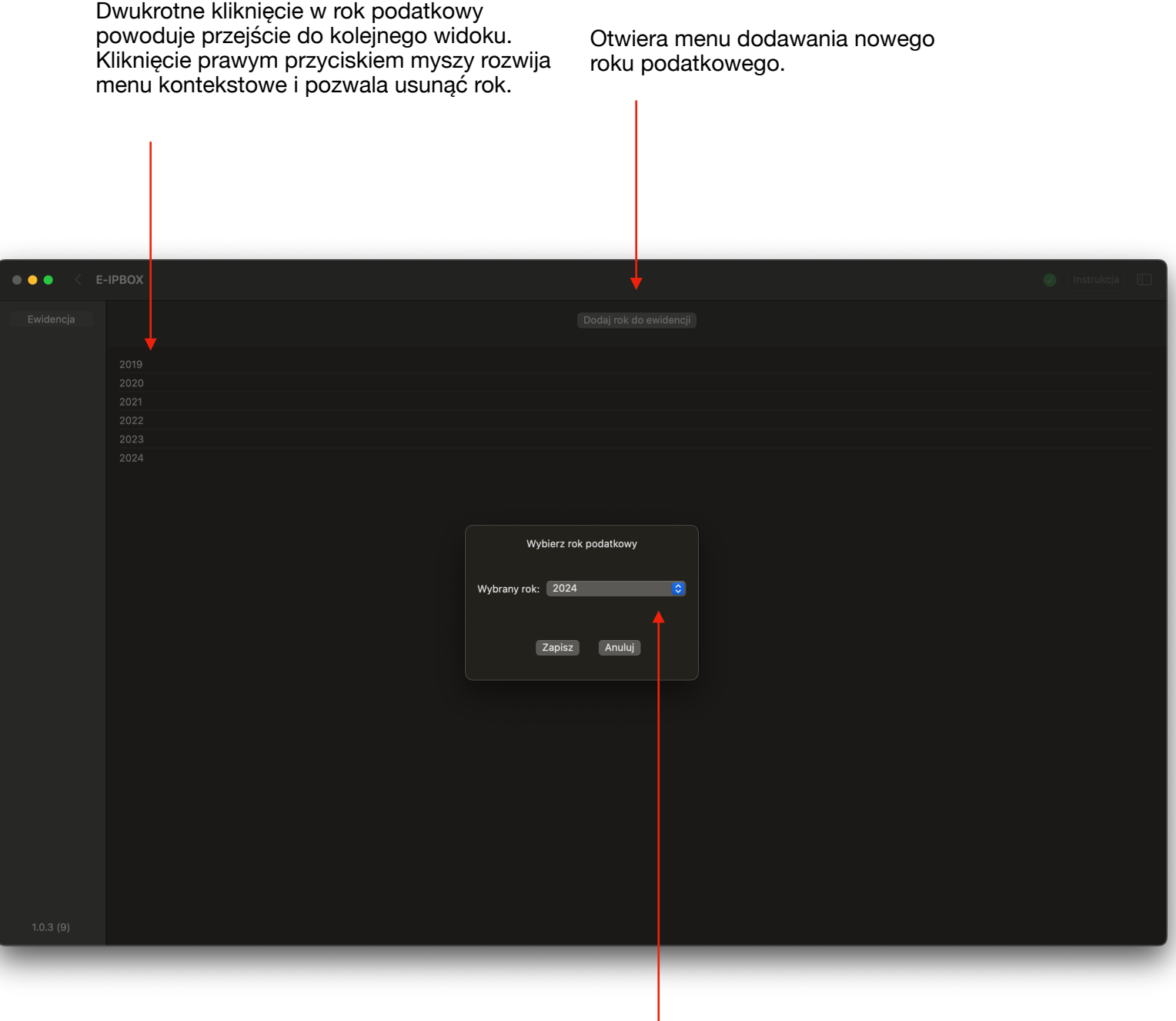

Menu dodawania roku podatkowego. Po kliknięciu w strzałki otwiera się selektor pozwalający wybrać rok podatkowy.

#### **4. Widok podsumowania roku podatkowego.**

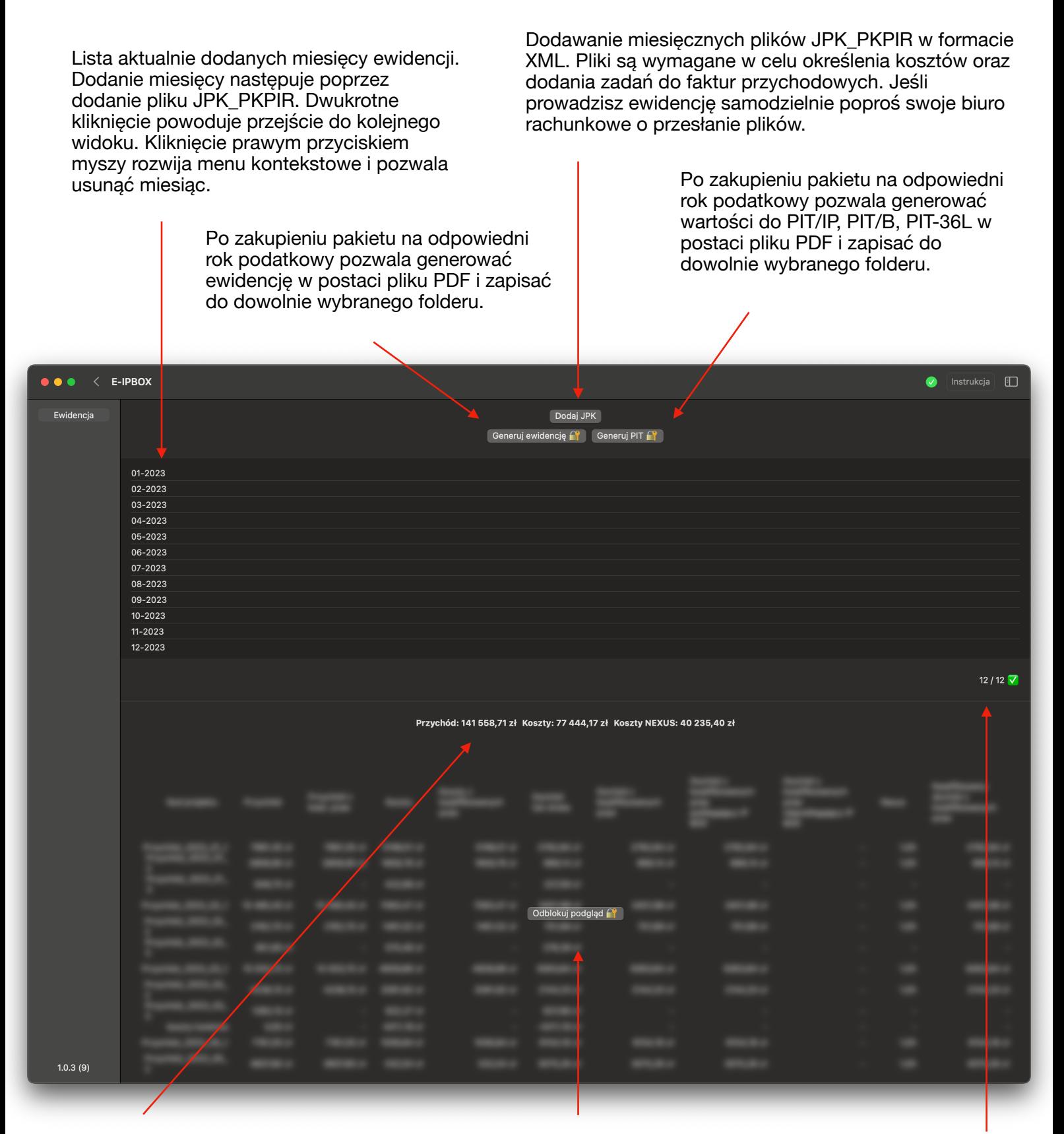

Uproszczone podsumowanie roczne.

Podgląd na podsumowanie roczne ze szczegółowym podziałem dla każdego wpisanego zadania. Odblokowane po zakupieniu pakietu na dany rok podatkowy.

Liczba aktualnie dodanych miesięcy. Nie muszą być dodane wszystkie 12 aby móc generować pliki PDF z ewidencją i PIT np. kiedy prowadzona działalność nie trwała pełnego roku.

#### **5. Widok podsumowania miesiąca.**

Po kliknięciu możliwość przypisania faktur jako koszty NEXUS oraz rodzaju faktury.

Szczegółowa lista faktur na podstawie<br>wprowadzonego pliku JPK PKPIR.

Faktury przychodowe mają dodatkową opcję "+" po kliknięciu której przechodzimy do widoku dodawania zadań do danej faktury. Widoczna jest informacja o liczbie dodanych zadań. Jeśli zadanie nie zostały dodane kolor czerwony sygnalizuje konieczność dodania.

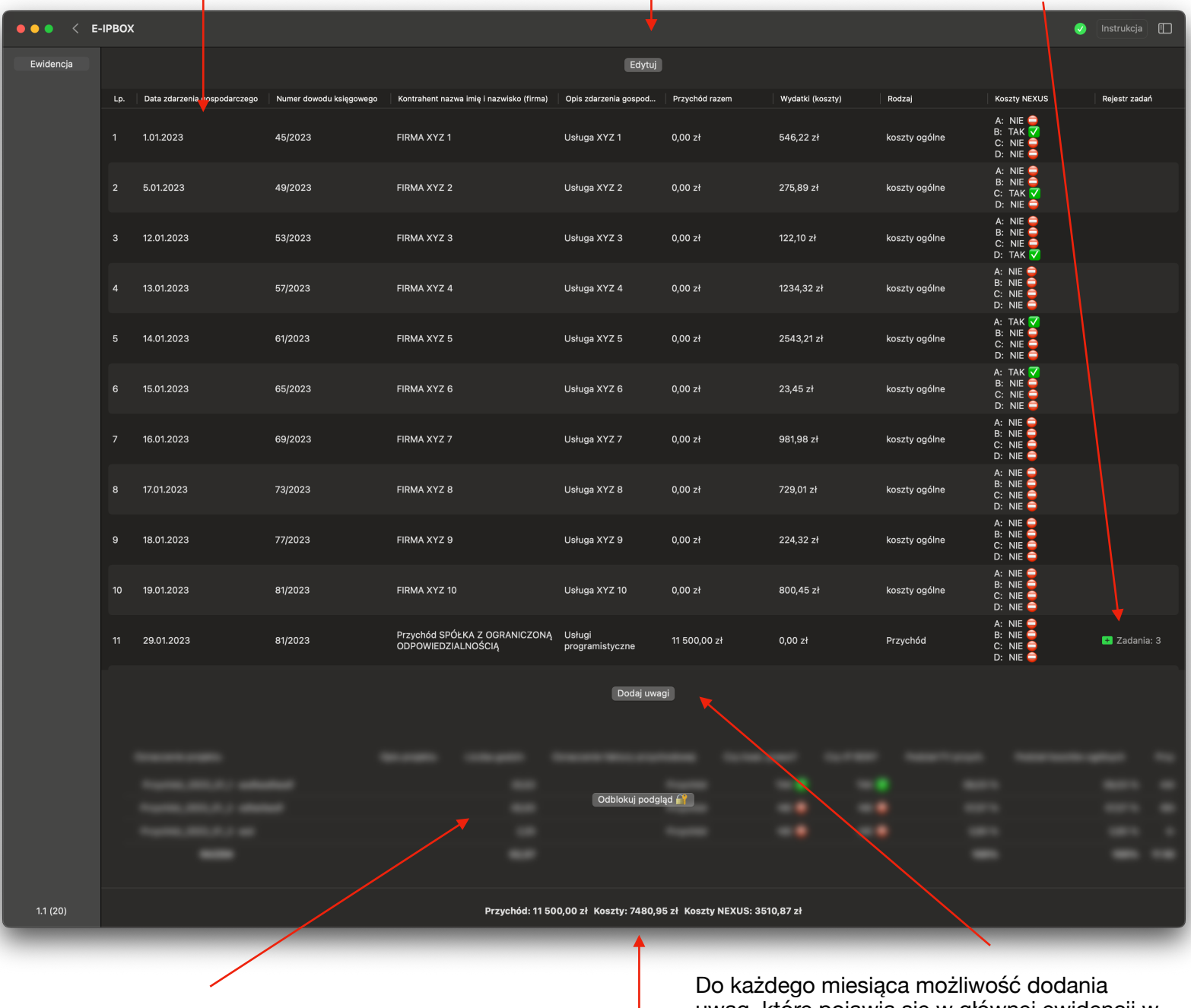

faktur przychodowych ze szczegółowym podziałem dla każdego wpisanego zadania. Odblokowane po zakupieniu pakietu na dany rok podatkowy.

Podgląd na podsumowanie dodanych zadań do analyzie poliku w formacie PDF.<br>
pliku w formacie PDF.

Uproszczone podsumowanie miesiąca.

#### **6. Widok podsumowania miesiąca (edytowanie).**

Tryb edycji pozwala na oznaczanie faktury jako koszt NEXUS. Dostępne jest oznaczenie kosztu w zależności od jego rodzaju zmienną A, B, C, D lub "nie dotyczy". Szczegółowe znaczenie poszczególnych zmiennych można znaleźć na [podatki.gov.pl](https://www.podatki.gov.pl/pit/osoba-prowadzaca-dzialalnosc-gospodarcza/rozliczenie-dochodow-z-kwalifikowanych-praw-wlasnosci-intelektualnej/) W zdecydowanej większości będą to koszty oznaczone zmienną A. Aplikacja zakłada, że każdy koszt jest kosztem KUP to znaczy kosztem uzyskania przychodu.

Rodzaj określamy słownie, będzie on widniał w głównym podsumowaniu. W zdecydowanej większości będzie to koszt ogólny dla faktur kosztowych. Jeśli jest to rodzaj specjalny możemy zmienić nazwę w celu precyzyjniejszego określenia. Rodzaj dla faktury przychodowej to np. skrócona nazwa firmy. Jeśli chcemy edytować rodzaj faktury przychodowej najlepiej jest to zrobić przed dodaniem zadań, ponieważ na jej podstawie generowane jest oznaczenie zadania.

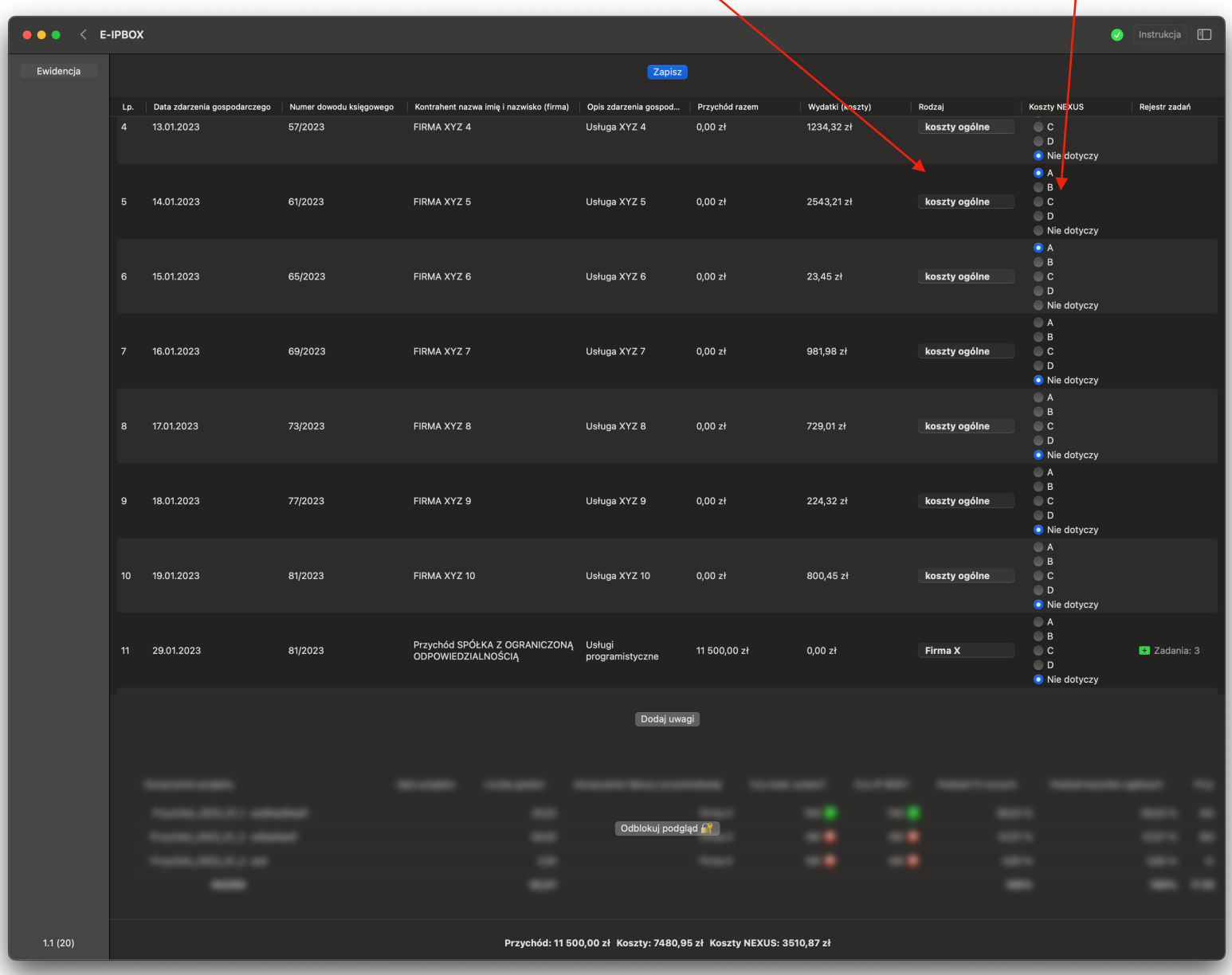

#### **7. Dodawanie zadań do faktury przychodowej.**

Przychód 2023 01 4

Implementacia modulu płatności

9000

 $\sqrt{150}$ 

Oznaczenie projektu

Opis zadania

**I** Wklej

Czas w minutach

Maksymalna precyzja czasu to 1 minuta. Wartości dziesiętne zostaną odrzucone Lub Czas w godzinach

V Czy prawo kwalifikowane?

Czy IP BOX?

Zapisz

Anuluj

Oznaczenie projektu jest generowane automatycznie na podstawie kolumny "Rodzaj" z poprzedniego widoku dla wybranej faktury przychodowej. Każde kolejne dodawane zadanie automatycznie zwiększa numer porządkowy. Jeśli jednak chcemy zmienić nazwę jest taka możliwość. Zalecane jest jednak użycie automatycznie wygenerowanej wartości w celu zachowania spójności.

E-IPBOX

Przychód 2023 01 1

Przychód 2023 01 3

. . .

Opis wykonanego zadania. Możliwość skorzystania z przycisku wklej w celu wklejenia skopiowanej wcześniej wartości ze schowka.

TAK V

 $NIF$ 

Określenie czasu poświęconego na wykonanie danego zadania. Można określić czas w minutach lub godzinach. Określenie czy dane zadanie spełnia minutach lub godzinach.

> Określenie czy dane zadanie spełnia spotkania, code review. przesłanki kwalifikowanego prawa własności intelektualnej oraz czy chcemy je rozliczać w ramach IP BOX. np. TAK - implementacja modułu płatności. NIE - spotkanie, code review.

przesłanki kwalifikowanego prawa własności intelektualnej. np. TAK implementacja modułu płatności. NIE -

### **8. Dodawanie zadań do faktury przychodowej (edytowanie).**

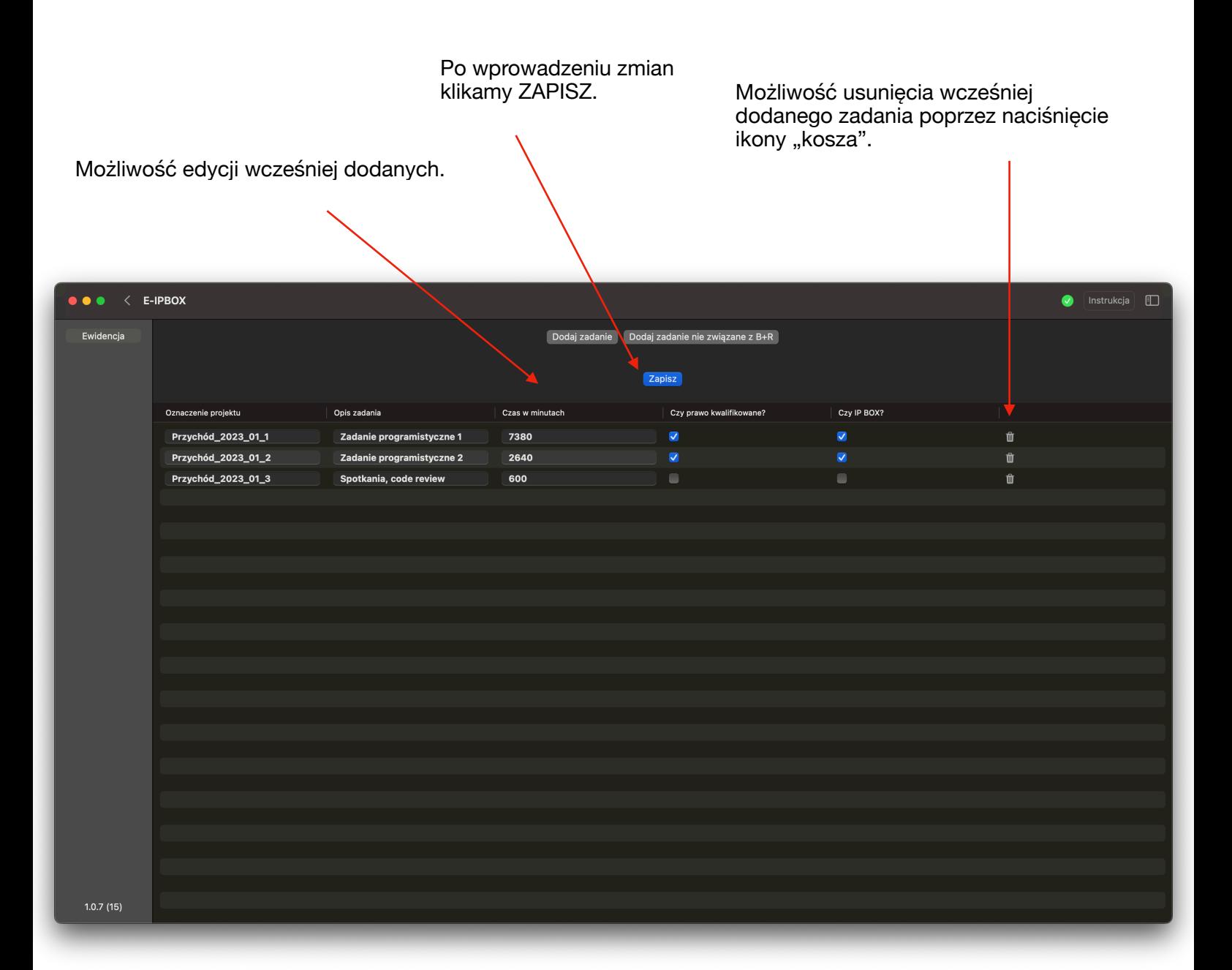

## **9. Dodawanie zadania do miesiąca (brak faktury przychodowej).**

Jeśli w danym miesiącu nie odnotowaliśmy przychodu pojawia się opcja dodania zadania do miesiąca.

| $\bullet\bullet\bullet$<br>$\left\langle \right\rangle$ | E-IPBOX                                                        |                     |                    |                      |                      |                               |                  |               |                  | $\Box$<br>●<br>Instrukcja |
|---------------------------------------------------------|----------------------------------------------------------------|---------------------|--------------------|----------------------|----------------------|-------------------------------|------------------|---------------|------------------|---------------------------|
| Ewidencja                                               | Ogólne zadanie miesiąca V<br>Edytuj                            |                     |                    |                      |                      |                               |                  |               |                  |                           |
|                                                         | Lp.                                                            | Data zdarzenia gosp | Numer dowodu księg | Kontrahent nazwa imi | Opis zdarzenia gospo | Przychód razem                | Wydatki (koszty) | Rodzaj        | Koszty NEXUS 'A' | Rejestr zadań             |
|                                                         |                                                                | 31.03.2023          | 45/2023            | FIRMA XYZ 1          | Usługa XYZ 1         | 0,00 z <sub>t</sub>           | 46,22 zł         | koszty_ogólne | NIE <sup>O</sup> |                           |
|                                                         | $\overline{2}$                                                 | 4.04.2023           | 49/2023            | FIRMA XYZ 2          | Usługa XYZ 2         | 0,00 z <sub>t</sub>           | 755,89 zł        | koszty_ogólne | NIE O            |                           |
|                                                         | $\mathbf{3}$                                                   | 11.04.2023          | 53/2023            | FIRMA XYZ 3          | Usługa XYZ 3         | 0,00 zł                       | 522,10 zł        | koszty_ogólne | NIE O            |                           |
|                                                         | $\overline{4}$                                                 | 12.04.2023          | 57/2023            | FIRMA XYZ 4          | Usługa XYZ 4         | 0,00 z <sub>t</sub>           | 743,32 zł        | koszty_ogólne | NIE O            |                           |
|                                                         | $\sqrt{5}$                                                     | 13.04.2023          | 61/2023            | FIRMA XYZ 5          | Usługa XYZ 5         | 0,00 z <sub>t</sub>           | 2130,21 zł       | koszty_ogólne | NIE              |                           |
|                                                         | 6                                                              | 14.04.2023          | 65/2023            | FIRMA XYZ 6          | Usługa XYZ 6         | 0,00 z <sub>t</sub>           | 213,45 zł        | koszty_ogólne | NIE O            |                           |
|                                                         |                                                                |                     |                    |                      |                      |                               |                  |               |                  |                           |
|                                                         |                                                                |                     |                    |                      |                      |                               |                  |               |                  |                           |
|                                                         |                                                                |                     |                    |                      |                      |                               |                  |               |                  |                           |
|                                                         |                                                                |                     |                    |                      |                      |                               |                  |               |                  |                           |
|                                                         | Dodaj uwagi                                                    |                     |                    |                      |                      |                               |                  |               |                  |                           |
|                                                         |                                                                |                     |                    |                      |                      |                               |                  |               |                  |                           |
|                                                         |                                                                |                     |                    |                      |                      |                               |                  |               |                  |                           |
|                                                         |                                                                |                     |                    |                      |                      |                               |                  |               |                  |                           |
|                                                         |                                                                |                     |                    |                      |                      |                               |                  |               |                  |                           |
|                                                         |                                                                |                     |                    |                      |                      | Odblokuj podgląd <sup>2</sup> |                  |               |                  |                           |
|                                                         |                                                                |                     |                    |                      |                      |                               |                  |               |                  |                           |
|                                                         |                                                                |                     |                    |                      |                      |                               |                  |               |                  |                           |
|                                                         |                                                                |                     |                    |                      |                      |                               |                  |               |                  |                           |
|                                                         |                                                                |                     |                    |                      |                      |                               |                  |               |                  |                           |
| 1.0.7(15)                                               | Przychód: 0,00 zł Koszty: 4411,19 zł Koszty NEXUS `A`: 0,00 zł |                     |                    |                      |                      |                               |                  |               |                  |                           |

Przykład:

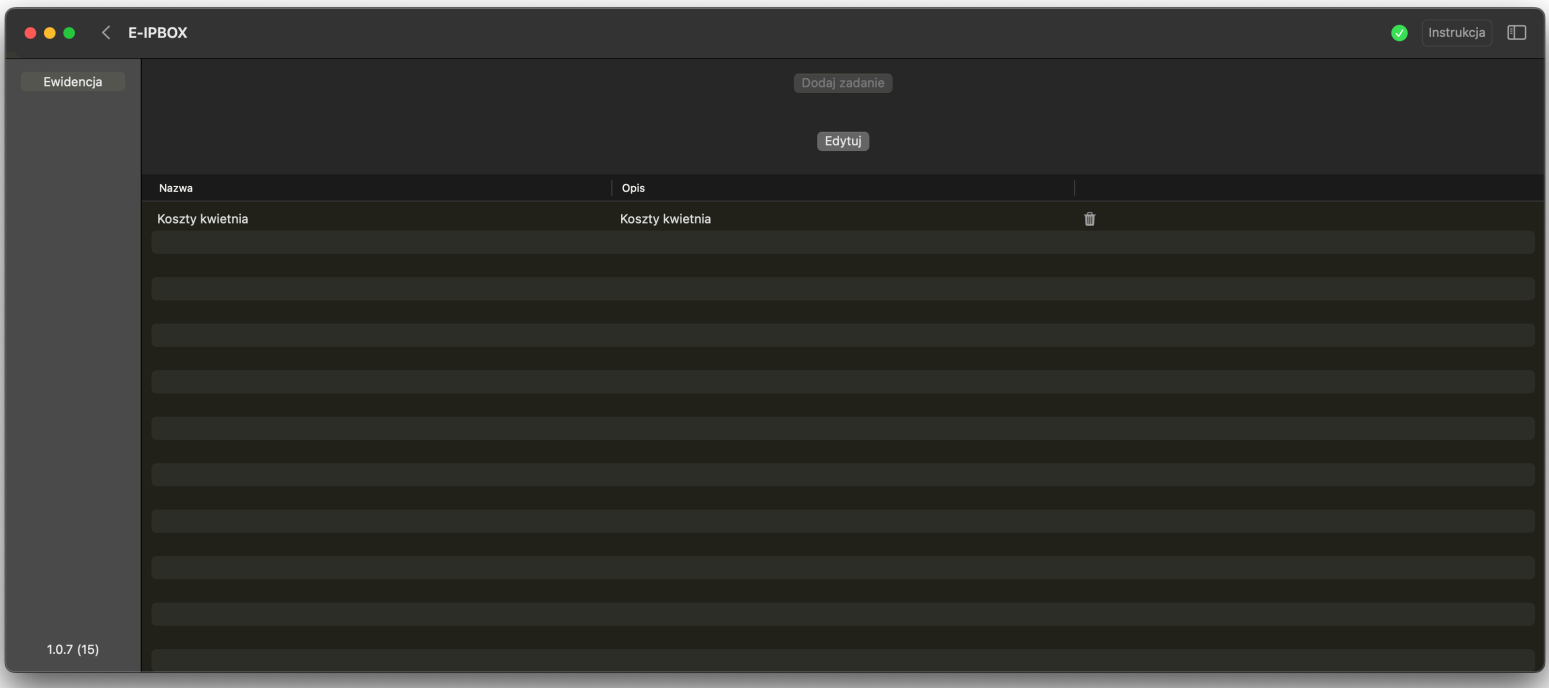

#### **10. Dodawanie zadania do faktury przychodowej, która nie jest związana z wytwarzaniem praw kwalifikowanych w ramach prowadzenia działalności badawczo-rozwojowej.**

Każda faktura przychodowa powinna być oznaczona zadaniem. Jeśli faktura nie jest związana z wytwarzaniem praw kwalifikowanych w ramach prowadzenia działalności badawczo-rozwojowej, klikamy "Dodaj zadanie nie związane z B+R".

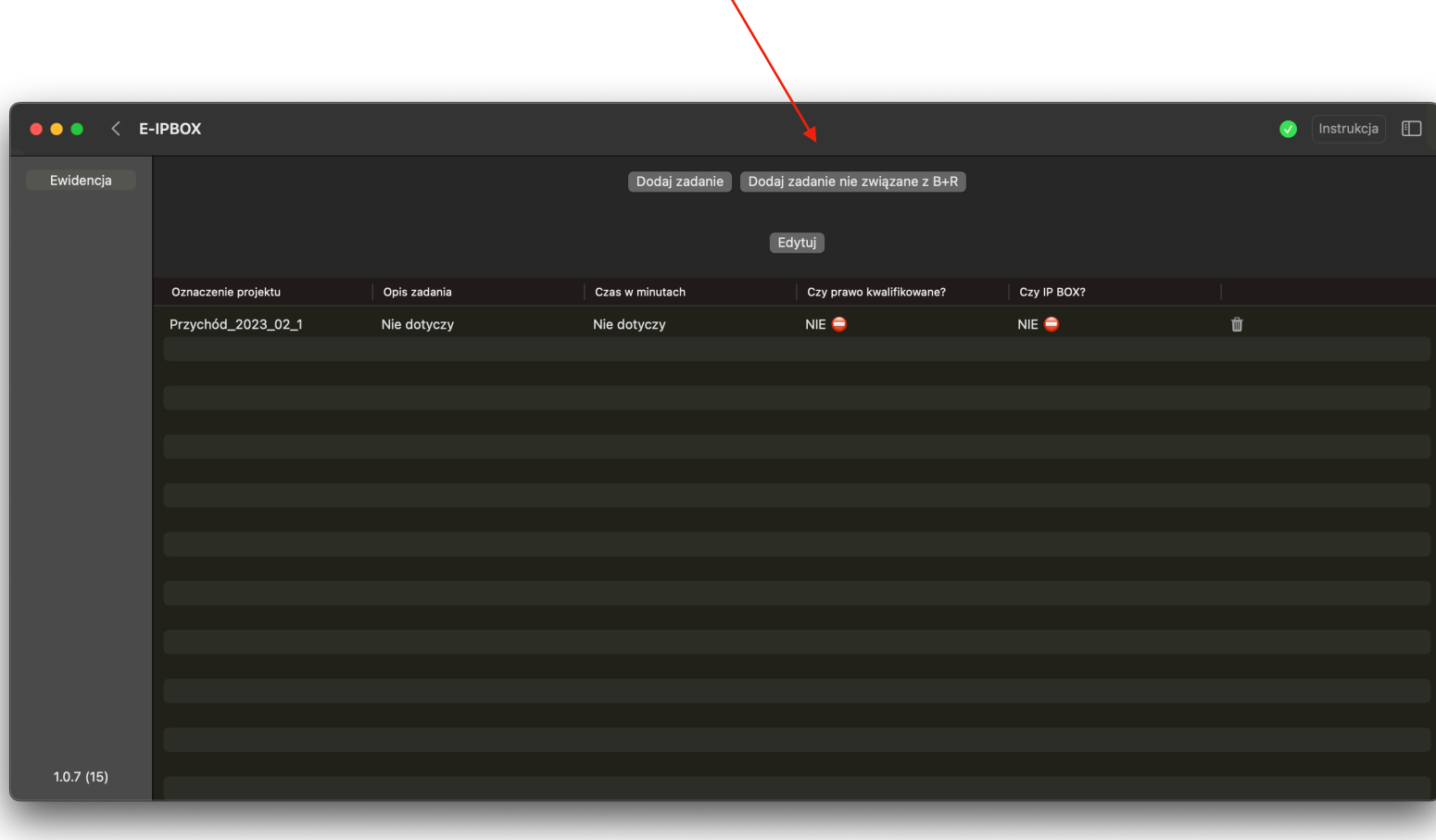

#### **11. Podsumowanie**

Po dodaniu wszystkich miesięcy, w których prowadziliśmy działalność w danym roku oraz dodaniu zadań do każdej faktury przychodowej/miesiąca bez przychodu, pełna ewidencja oraz wartości do PIT mogą zostać wygenerowane z poziomu widoku podsumowania roku po wartooch as in misgą zostas wygonorowanty<br>wykupieniu pakietu na dany rok podatkowy.

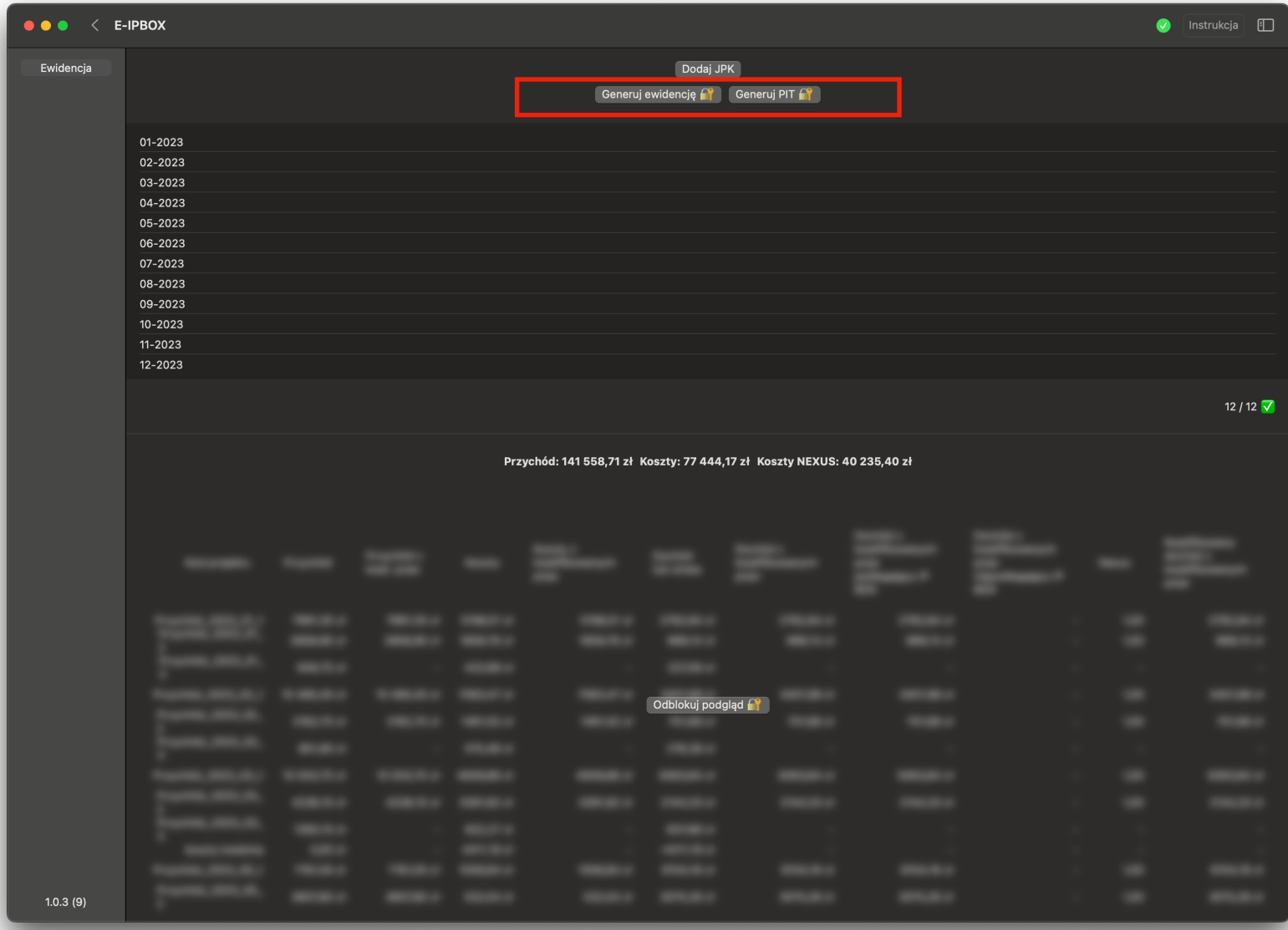